# Owner's Manual

# USB Peripheral Sharing Switch

Model #: U215-004-R

# PROTECT YOUR INVESTMENT!

Register your product for quicker service and ultimate peace of mind.

You could also win an ISOBAR6ULTRA surge protector a \$50 value!

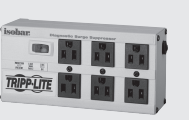

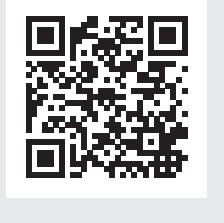

www.tripplite.com/warranty

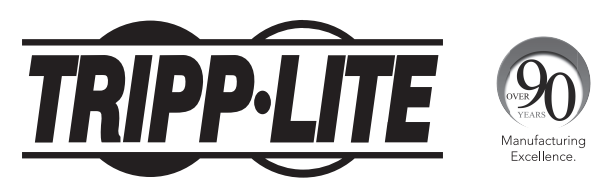

1111 W. 35th Street, Chicago, IL 60609 USA • www.tripplite.com/support

Copyright © 2015 Tripp Lite. All rights reserved.

# Table of Contents

I

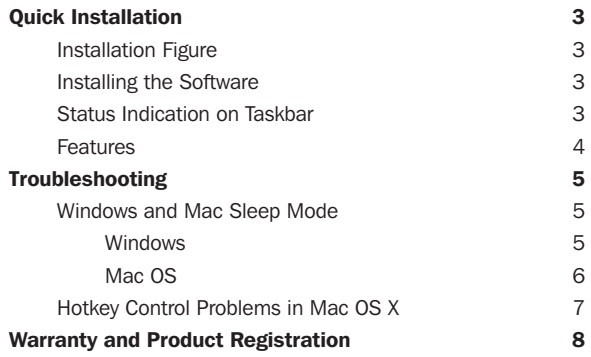

## Quick Installation

### Installation Figure

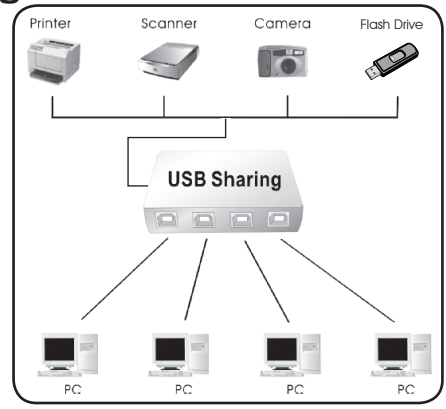

## Installing the Software

Installing the USB Sharing Application:

- Insert the application CD in your computer's CD-ROM drive to start the installation process. If your computer does not have a CD-ROM drive, you can download the software from Tripp Lite's website at www.tripplite.com/support.
- If the installation does not automatically start, navigate to your CD-ROM drive in your Computer window (for Windows systems) or in Finder (for Mac OS X), and double-click the corresponding driver file.
- The Install page is displayed. The installation process will only take a few seconds.
- When the End of Installation dialog box is displayed, click "Finished".

*Note: We highly recommend that you reboot your PC after installation.*

## Status Indication on Taskbar

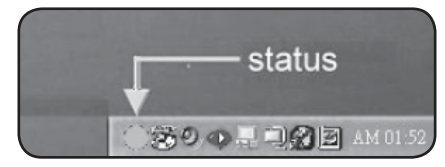

Color of Status Indicator:

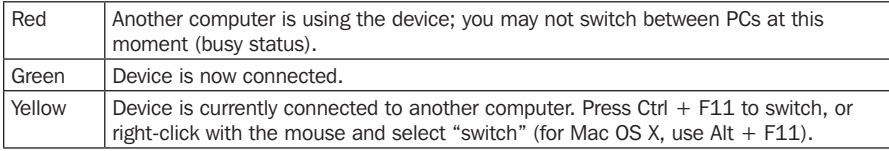

*Note: The status indicator on the Taskbar will be GREEN for ALL computers if the switch is improperly installed. Storage devices such as external hard drives and printers will continue to send signals back and forth to your*  computer whenever they are connected. When this occurs, the indicator icon will appear red and blinking. If *you would like to control the USB Peripheral Sharing Switch without busy statuses, simply press Ctrl + F11 (for Mac OS X, use Alt + F11) and the confirmation message will open. Click "Yes" to confirm the switch.*

## Quick Installation

### Features

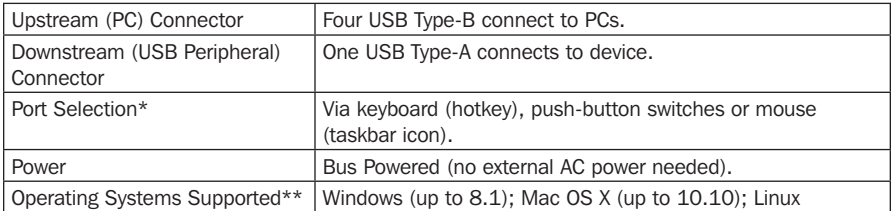

*\*Linux OS is not compatible with USB Sharing Application software; port selection is only possible via pushbutton switches.*

*\*\*The operating systems listed are supported at the time of the creation of this Owner's Manual. For a listing of the most current operating systems supported, go to www.tripplite.com.*

#### *Note:*

- *1) This USB Peripheral Sharing Switch enables multiple computers to share one USB device, such as a USB printer, USB scanner or USB hard drive. However, it does not apply to a mouse or keyboard. If it is necessary to access multiple computers wth one mouse, keyboard or monitor, use a Tripp Lite KVM switch.*
- *2) When using the USB Peripheral Sharing Switch to share a USB storage device, you must first eject the device before switching ports in order to avoid any data loss.*
- *3) When using Mac OS X, use the ALT + F11 hotkey to switch the device.*
- *4) We strongly recommend that you turn off the suspend (sleep) function of the OS while using this USB Peripheral Sharing Switch.*

## Troubleshooting

#### Windows and Mac Sleep Mode

Problems may occur in Windows or Mac Sleep Mode. If so, the icon on the Taskbar will be green on multiple PCs. If you experience this type of problem, disconnect and reconnect the USB Peripheral Sharing Switch to make it work again. To prevent this problem, we strongly recommend checking your setting in the sleep mode in your Windows/Mac OS first, and then following these steps to modify your default.

#### Windows

• Open the Start menu, then click on Control Panel.

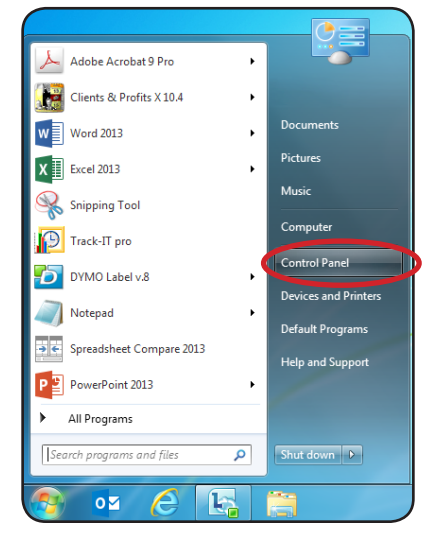

• From the Control Panel window, select Power Options.

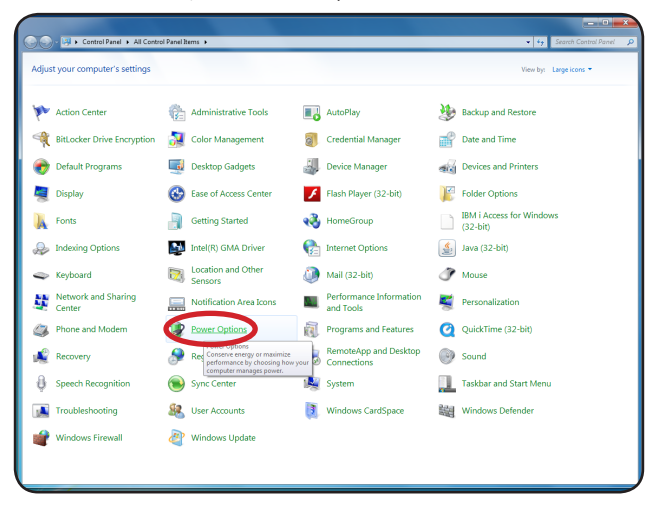

# Troubleshooting

• Once inside the Power Options window, choose "Never" from the "Put the computer to sleep" dropdown.

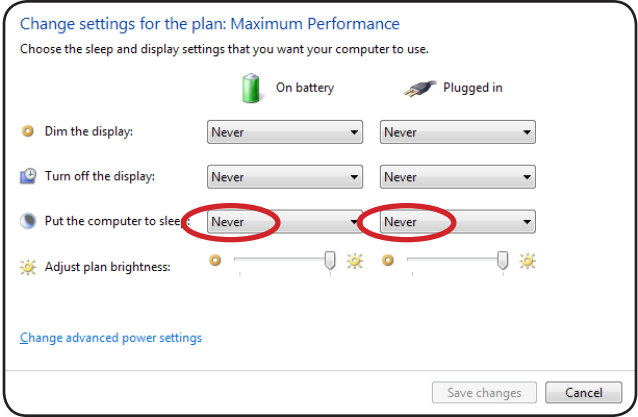

#### Mac OS X

• Select System Preferences, then click on the Energy Saver icon.

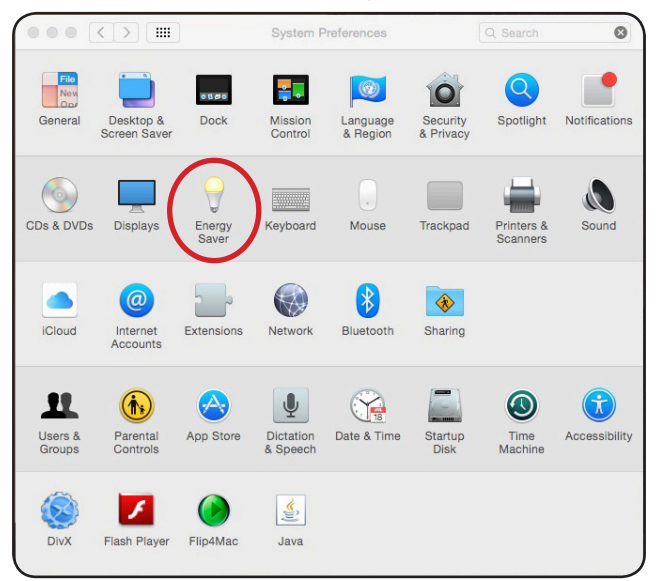

## Troubleshooting

• Once inside the Energy Saver window, slide the sleep mode bar to "Never".

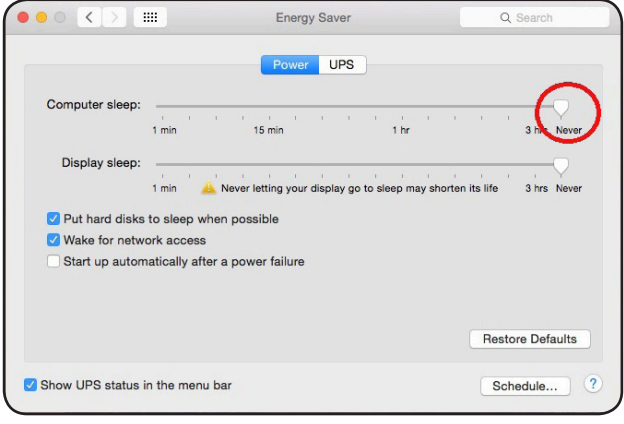

## Hotkey Control Problems in Mac OS X

When you use the hotkey ALT + F11 to control USB Sharing in Mac OS X, turn on the "Function" keys in the Keyboard window, then turn off the "Sticky" keys in the Accessibility window (both are located in System Preferences).

## Warranty and Product Registration

#### 1-Year Limited Warranty

TRIPP LITE warrants its products to be free from defects in materials and workmanship for a period of one (1) year from the date of initial purchase. TRIPP LITE's obligation under this warranty is limited to repairing or replacing (at its sole option) any such defective products. To obtain service under this warranty, you must obtain a Returned Material Authorization (RMA) number from TRIPP LITE or an authorized TRIPP LITE service center. Products must be returned to TRIPP LITE or an authorized TRIPP LITE service center with transportation charges prepaid and must be accompanied by a brief description of the problem encountered and proof of date and place of purchase. This warranty does not apply to equipment, which has been damaged by accident, negligence or misapplication or has been altered or modified in any way.

EXCEPT AS PROVIDED HEREIN, TRIPP LITE MAKES NO WARRANTIES, EXPRESS OR IMPLIED, INCLUDING WARRANTIES OF MER-CHANTABILITY AND FITNESS FOR A PARTICULAR PURPOSE.

Some states do not permit limitation or exclusion of implied warranties; therefore, the aforesaid limitation(s) or exclusion(s) may not apply to the purchaser.

EXCEPT AS PROVIDED ABOVE, IN NO EVENT WILL TRIPP LITE BE LIABLE FOR DIRECT, INDIRECT, SPECIAL, INCIDENTAL OR CONSE-QUENTIAL DAMAGES ARISING OUT OF THE USE OF THIS

PRODUCT, EVEN IF ADVISED OF THE POSSIBILITY OF SUCH DAMAGE. Specifically, TRIPP LITE is not liable for any costs, such as lost profits or revenue, loss of equipment, loss of use of equipment, loss of software, loss of data, costs of substitutes, claims by third parties, or otherwise.

Use of this equipment in life support applications where failure of this equipment can reasonably be expected to cause the failure of the life support equipment or to significantly affect its safety or effectiveness is not recommended. Do not use this equipment in the presence of a flammable anesthetic mixture with air, oxygen or nitrous oxide.

#### PRODUCT REGISTRATION

Visit www.tripplite.com/warranty today to register your new Tripp Lite product. You'll be automatically entered into a drawing for a chance to win a FREE Tripp Lite product!<sup>\*</sup>

\* No purchase necessary. Void where prohibited. Some restrictions apply. See website for details.

#### FCC Notice, Class A

This device complies with part 15 of the FCC Rules. Operation is subject to the following two conditions: (1) This device may not cause harmful interference, and (2) this device must accept any interference received, including interference that may cause undesired operation.

Note: This equipment has been tested and found to comply with the limits for a Class A digital device, pursuant to part 15 of the FCC Rules. These limits are designed to provide reasonable protection against harmful interference when the equipment is operated in a commercial environment. This equipment generates, uses, and can radiate radio frequency energy and, if not installed and used in accordance with the instruction manual, may cause harmful interference to radio communications. Operation of this equipment in a residential area is likely to cause harmful interference in which case the user will be required to correct the interference at his own expense. The user must use shielded cables and connectors with this equipment. Any changes or modifications to this equipment not expressly approved by Tripp Lite could void the user's authority to operate this equipment.

Tripp Lite has a policy of continuous improvement. Specifications are subject to change without notice.

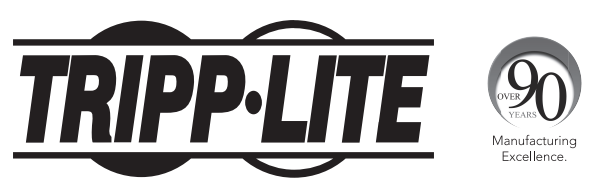

1111 W. 35th Street, Chicago, IL 60609 USA • www.tripplite.com/support